# Register your product and get support at www.philips.com/welcome

# PhotoFrame

# 7FF2FPAS

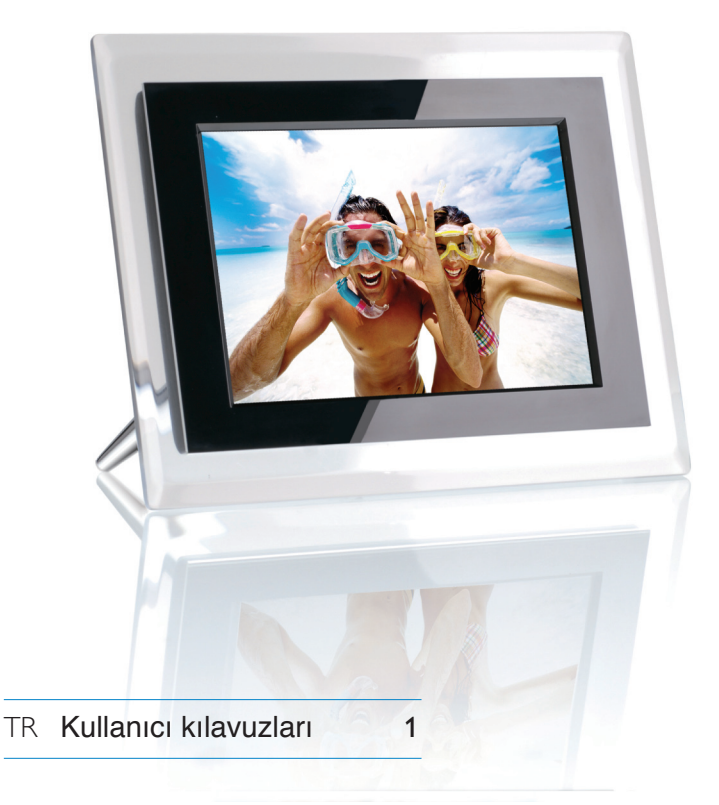

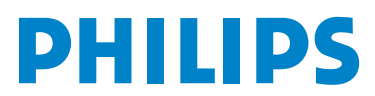

# İçindekiler

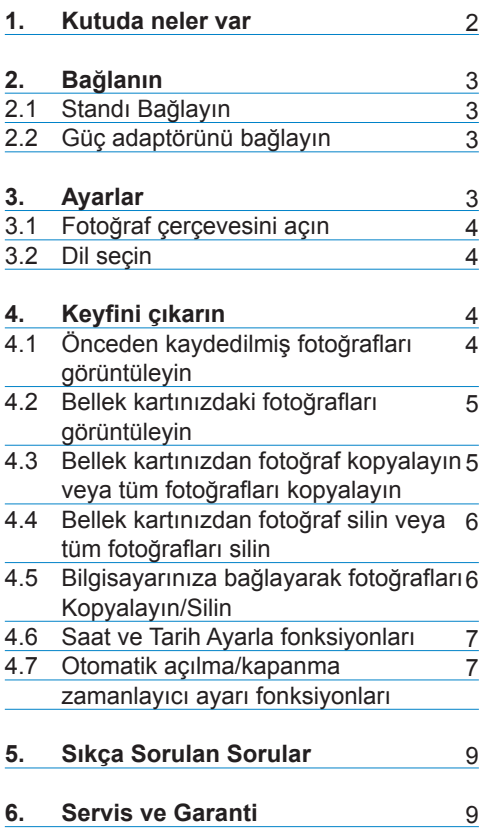

# 1. Kutuda neler var

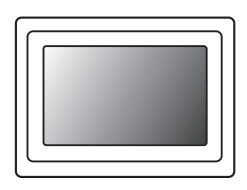

fotoğraf çerçevesi Güç Adaptörü Кабель USB

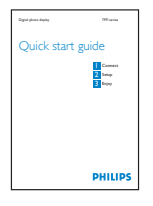

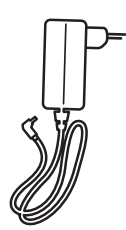

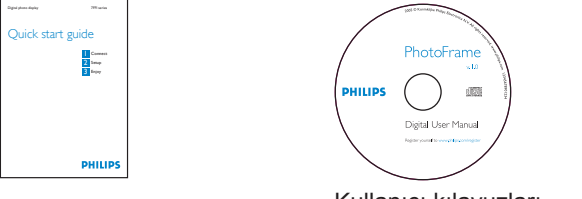

Kullanıcı kılavuzları **Cerçeve Standı** 

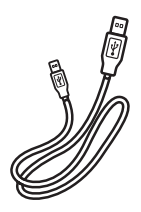

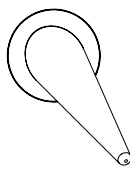

# **Başka nelere ihtiyacınız var**

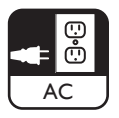

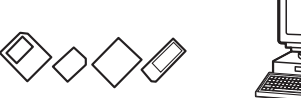

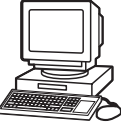

Elektrik prizi Hafıza kartında ya da PC'de dijital fotoğraflar

Hızlı Başlangıç Kılavuzu

# TÜRKÇE

# 2. Bağlanın

## **2.1 Standı Bağlayın**

- Standın baş kısmını sokete yerleştirin.
- Stand yerine oturana kadar saat yönünün tersine çevirin.

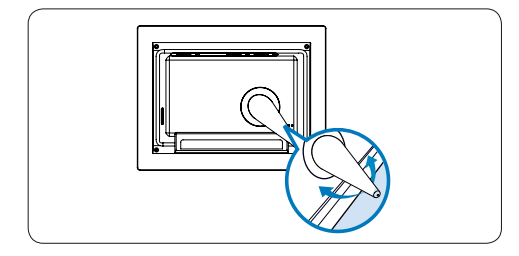

# **O** Dikkat:

Hasar görmesini engellemek için, çerçeveyi standdan tutmayın. Çerçeveyi iki elinizle sıkıca tutun.

# **2.2 Güç adaptörünü bağlayın**

• Birlikte verilen güç adaptörünü fotoğraf çerçevesine bağlayın ve ardından bir prize takın.

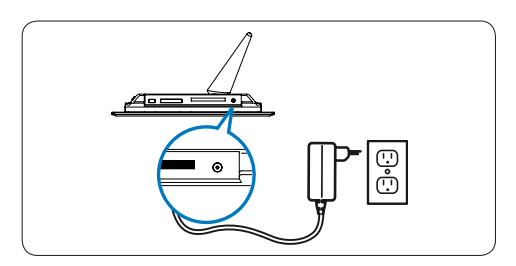

#### **Kumanda tuşlarını bulun**

3. Ayarlar

Kumanda tuşları çerçevenin arkasındadır ve LCD ekranda gösterilen ilgili simgeler, menüler arasında gezinmenizi ve ayarlarınızı özelleştirmenizi sağlar.

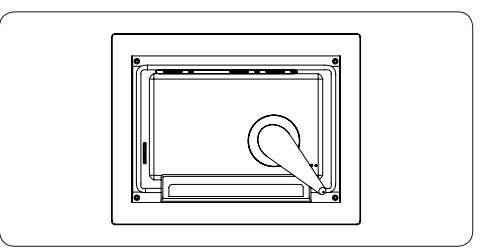

**√** Gir

Geri dön **O** Saat

- ← Geri/Sol → ↑ vukarı
- **ileri/Sağ** ↓ Aşağı
- Ana Menü
- **II** Gezinme Modu
- **Fotoğraf menüsü**
- **E** Küçük Resim Modu
- Kaydırma Modu
- Göster/Gizle Menüsü
- **Z** Fotoğraf Ekle/İptal Et

# **⊖** Not:

Tüm simgeler ekranda aynı anda gösterilmez.

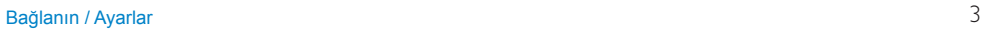

#### **3.1 Fotoğraf çerçevesini açın**

• Çerçevenin arkasındaki güç düğmesine yaklaşık 2 saniye basın.

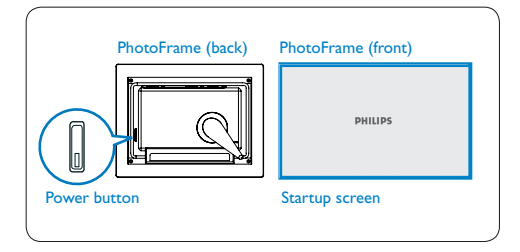

## **3.2 Dil seçin**

Menü düğmeleri fotoğraf çerçevesinin arkasındadır. Simgeler,panelin arkasında bulunan düğmelerin konumlarını belirtir.

- SETTINGS(AYARLAR) seçeneğini secmek için  $\uparrow$ . U tuşlarına basın. Girmek için  $\vee$  tuşuna basın.
- Language (Dil) ayarlarını seçmek için  $\bullet$ . U tuslarına basın. Girmek için  $\checkmark$ tuşuna basın.
- Secmek için  $\uparrow$ ,  $\downarrow$  tuşlarına basın. Dilinizi seçmek için  $\vee$  tuşuna basın.
- Geri dönmek ve SETTINGS(AYARLAR) bölümünden çıkmak için di tuşuna basın.

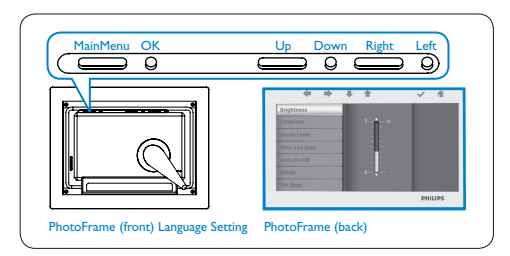

# 4. Keyfini çıkarın

## **4.1 Önceden kaydedilmiş fotoğrafları görüntüleyin**

Aralarında seçim yapabileceğiniz 3 görüntüleme modu vardır:

**Gezinme Modu:** fotoğrafların tek tek manuel olarak gösterilmesi.

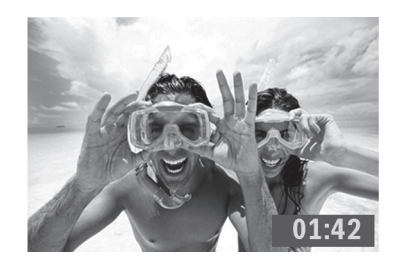

**Küçük Resim Modu:** tüm fotoğrafların listesi.

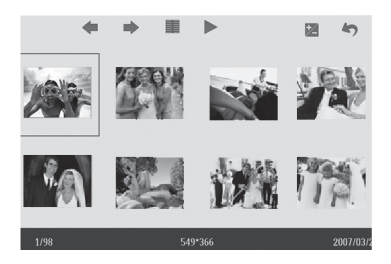

**Slayt Modu:** fotoğrafların otomatik geçişli gösterimi

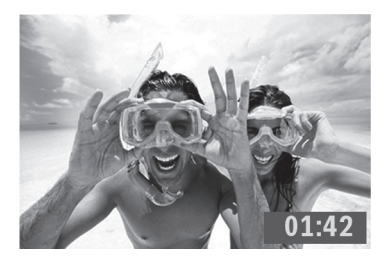

- PHOTO (FOTOĞRAF) seçeneği için  $\uparrow$ ,  $\downarrow$  tuşlarına basın. Girmek için  $\checkmark$ tuşuna basın.
- Internal Memory (Dahili Bellek) seçimini yapmak için  $\uparrow$ ,  $\downarrow$  tuşlarına basın. Girmek için  $\vee$  tuşuna basın.
- Album (Albüm) seceneği için  $\uparrow$ , tuşlarına basın. Thumbnail (Küçük Resim) Moduna girmek için  $\checkmark$  tuşuna basın ve Slide (Slayt) Moduna girmek için  $\blacktriangleright$ tuşuna,Browse (Gezinme) Moduna girmek icin II tusuna basın.
- Ayrıca, ana menüden II tuşuna basarak da doğrudan Slide (Slayt) Moduna girebilirsiniz.

#### **4.2 Bellek kartınızdaki fotoğrafları görüntüleyin**

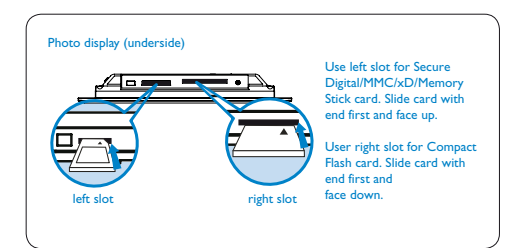

- FOTOĞRAF secmek için  $\uparrow$ . U tuslarına basın. Girmek için ↓ tuşuna basın.
- Takılı bellek kartını seçmek için  $\uparrow$ , tuşlarına basın. Girmek için  $\checkmark$  tuşuna basın.
- Album (Albüm) seçeneği için  $\uparrow$ , tuşlarına basın. Thumbnail (Küçük Resim) Moduna girmek için  $\checkmark$  tuşuna basın. Birkaç saniye sonra, bellek kartınızdaki fotoğraflar görüntülenir.
- Ardından, Slide (Slayt) Moduna girmek için buşuna, Browse (Gezinme) moduna girmek için II usuna basın.

Bellek kartı güç AÇIKkonumuna getirilmeden önce takılırsa, Slayt Gösterisi otomatik olarak başlar.

#### **4.3 Bellek kartınızdan fotoğraf kopyalayın veya tüm fotoğrafları kopyalayın**

## **Fotoğraf kopyalanıyor modu**

- 1 Küçük resim modunda fotoğrafı secmek için  $\leftarrow$ ,  $\rightarrow$  tuşlarını kullanın.
	- Seçili fotoğrafları eklemek/iptal etmek icin Z . tusuna basın. Secim yaptıktan sonra, fotoğraf menüsünü görüntülemek için **il**tuşuna basın.

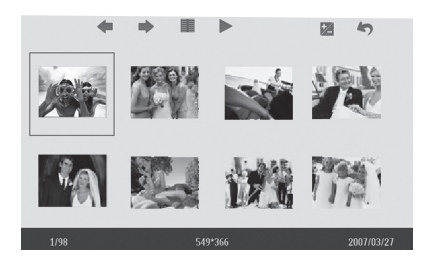

**2** Bellek kartınıza Copy to (Kopyala) veya Copy all(Tümünü Kopyala) işlemleri için  $\uparrow$ ,  $\downarrow$  tuşlarına basın.

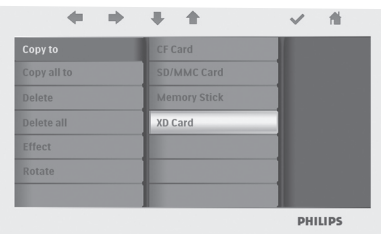

 $\bullet$  Kopyalamak için  $\checkmark$  tuşuna basın.

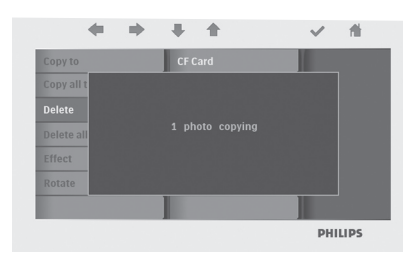

Fotoğraf çerçevesi dahili bellek dolana kadar fotoğrafınızın boyutu değiştirilmiş bir kopyasını saklar (mesaj gösterilir).

**4.4 Bellek kartınızdan fotoğraf silin veya tüm fotoğrafları silin.**

# **Fotoğraf silme modu**

- 1 Küçük resim modunda fotoğraf seçmek için  $\bullet$ ,  $\bullet$  tuşlarını kullanın.
	- Seçili fotoğrafları eklemek/iptal etmek için Z, tuşuna basın. Seçim yaptıktan sonra, fotoğraf menüsünü görüntülemek için **il**tuşuna basın.

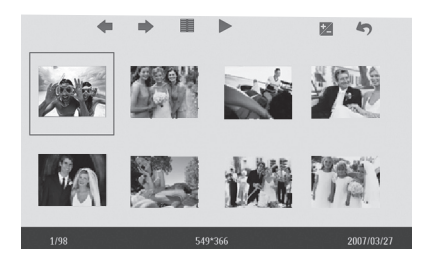

**2** Bellek kartınızdan fotoğraf Delete (Sil) veya Delete all (Tüm fotoğrafları sil) işlemleri için  $\uparrow$ ,  $\downarrow$  tuşlarına basın.

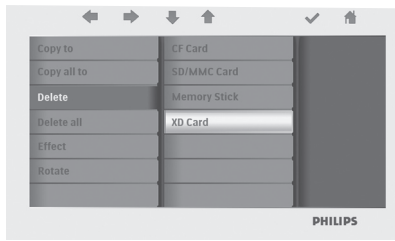

# $3$  Silmek için  $\vee$  tuşuna basın.

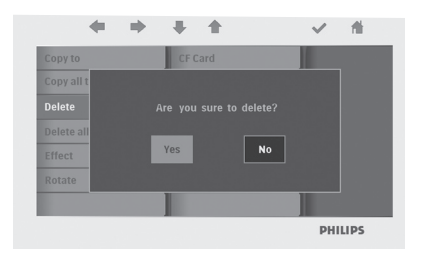

**4.5 Bilgisayarınıza bağlayarak fotoğrafları Kopyalayın/Silin.**

Fotoğraf çerçevesini verilen UBS kablosuyla bilgisayara bağlayarak fotoğrafları kopyalayabilir, silebilir ve taşıyabilirsiniz.

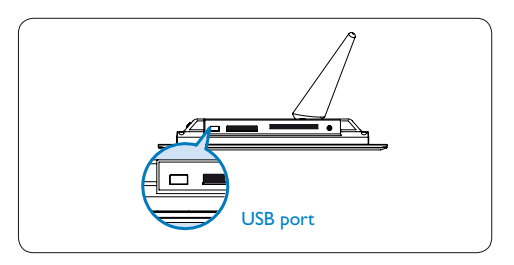

- Fotoğraf çerçevesine güç verin ve USB kablosunun küçük ucunu fotoğraf çerçevesinin alt kısmındaki USBportuna takın.
- USB kablosunun diğer ucunu bilgisayarın USBportuna takın.

## **4.6 Saat ve Tarih Ayarla fonksiyonları**

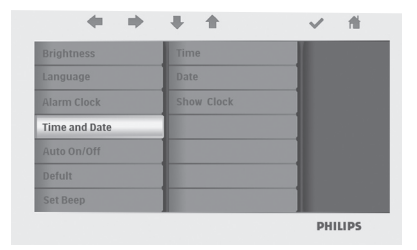

#### **Saat Ayarla fonksiyonları**

- SETTINGS(AYARLAR) seçeneğini seçmek için  $\uparrow$ ,  $\downarrow$  tuşlarına basın. Girmek için  $\checkmark$  tuşuna basın.
- Time and Date (Saat ve Tarih) seçimini yapmak için  $\uparrow$ ,  $\downarrow$  tuşlarına basın. Girmek için  $\checkmark$  tuşuna basın.
- Time (Saat) ayarını yapmak için  $\uparrow$ , tuşlarına basın. Saati ve dakikayı avarlamak için  $\vee$  tuşuna basın.

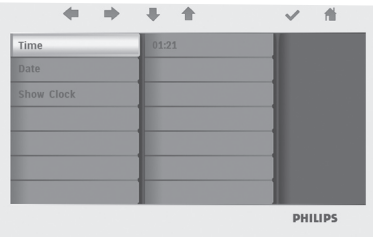

Ana menüye dönmek ve SETTINGS (AYARLAR) bölümünden çıkmak için d tuşuna basın.

#### **Tarih Ayarla fonksiyonları**

- SETTINGS(AYARLAR)seçeneğini seçmek için  $\uparrow$ ,  $\downarrow$  tuşlarına basın. Girmek için  $\vee$  tuşuna basın.
- Time and Date (Saat ve Tarih) seçimini yapmak için  $\uparrow$ ,  $\downarrow$  tuşlarına basın. Girmek için  $\vee$  tuşuna basın.
- Date (Tarih) ayarını yapmak için  $\uparrow$ , tuşlarına basın. Yılı ayı ve günü ayarlamak için tuşuna  $\vee$  basın.

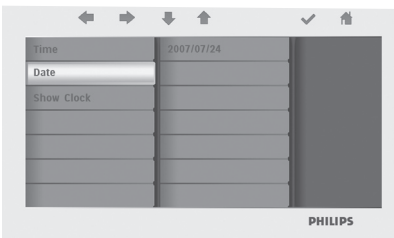

Ana menüye dönmek ve SETTINGS (AYARLAR) bölümünden çıkmak için d tuşuna basın.

# **O** Dikkat:

Fotoğraf çerçevesi prizden çıkarılırsa tarih ve saat ayarları silinir.

#### **4.7 Otomatik açılma/kapanma zamanlayıcı ayarı fonksiyonları**

Fotoğraf çerçevesi her gün önceden ayarlanmış saatlerde açılmak ve kapanmak üzere ayarlanabilir.

- 1 SETTINGS(AYARLAR) seçeneğini seçmek için  $\uparrow$ ,  $\downarrow$  tuşlarına basın. Girmek için  $\vee$  tusuna basın.
	- Auto On/Off (Otomatik Açma/Kapama) seçeneğini seçmek için  $\uparrow$ , tuşlarına basın. Girmek için ↓ tuşuna basın.

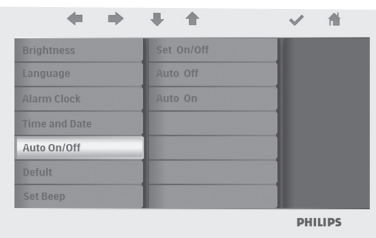

2 Set On/Off (Açma/Kapama Ayarı) seceneklerini seçmek için  $\uparrow$ , tuşlarına basın. Açık veya Kapalı ayarını  $v$ apmak için  $\vee$  tuşuna ve ardından enter tuşuna basın.

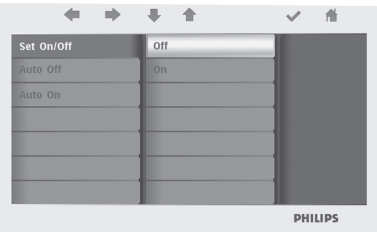

3 Otomatik açılma veya otomatik kapanma zamanlarını seçmek için  $\uparrow$ . tuşlarına basın.

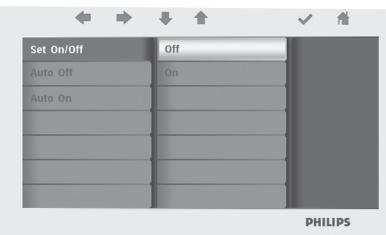

Ana menüye dönmek ve SETTINGS (AYARLAR) bölümünden çıkmak için  $\triangle$ tuşuna basın.

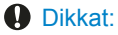

Fotoğraf çerçevesi prizden çıkarıldığında otomatik açılma/kapanma ayarları silinir.

# 5. Sıkça Sorulan Sorular

#### **LCD ekran dokunmatik mi?**

LCD ekran dokunmatik değildir. Dijital fotoğraf ekranına kumanda etmek için çerçevenin arkasındaki tuşları kullanın.

#### **Fotoğrafları kopyaladıktan sonra, fotoğrafların kaydedilip kaydedilmediğini nasıl kontrol edebilirim?**

Ekrandaki "Finished" ("Tamamlandı") onay mesajı, fotoğrafların kopyalandığını gösterir. Bu fotoğrafları dahili bellekte inceleyebilirsiniz.

#### **Farklı bellek kartları kullanarak farklı fotoğraf slayt gösterileri arasında geçiş yapabilir miyim?**

Evet, fotoğraf çerçevesi bağlı karttaki slayt gösterisi fotoğraflarını gösterir.

#### **Fotoğraf çerçevesini hafıza kartındaki fotoğrafları silmek için kullanabilir miyim?**

Evet,harici cihazlardaki fotoğrafları silme işlemleri desteklenmektedir.

#### **Dijital fotoğraf ekranında fotoğraf basabilir miyim?**

Hayır, doğrudan fotoğraf basma işlemini desteklemez.

# Yardıma ihtiyaç mı duyuyorsunuz?

support web site Online Yardım: www.philips.com/welcome

# 6. Servis ve Garanti

#### **Recycling Information for Customers**

Philips establishes technically and economically viable objectives to optimize the environmental performance of the organization's product, service and activities.

From the planning, design and production stages, Philips emphasizes the important of making products that can easily be recycled. At Philips, end-of-life management primarily entails participation in national take-back initiatives and recycling programs whenever possible, preferably in cooperation with competitors.

There is currently a system of recycling up and running in the European countries, such as The Netherlands, Belgium, Norway, Sweden and Denmark.

In U.S.A., Philips Consumer Electronics North America has contributed funds for the Electronic Industries Alliance (EIA) Electronics Recycling Project and state recycling initiatives for end-of-life electronics products from household sources. In addition, the Northeast Recycling Council (NERC) - a multi-state non-profit organization focused on promoting recycling market development - plans to implement a recycling program.

In Asia Pacific, Taiwan, the products can be taken back by Environment Protection Administration (EPA) to follow the IT product recycling management process, detail can be found in web site www.epa.gov.tw

#### **Banned Substance Declaration**

This product comply with RoHs and Philips BSD (AR17-G04-5010-010) requirements

#### **CE Declaration of Conformity**

Philips Consumer Electronics declare under our responsibility that the product is in conformity with the following standards

- EN60950-1:2001 (Safety requirement of Information Technology Equipment)
- EN55022:1998/A1:2001/A2:2003 (Radio Disturbance requirement of Information Technology Equipment)
- EN55024:1998/A1:2001/A2:2003 (Immunity requirement of Information Technology Equipment)
- EN61000-3-2:2006 (Limits for Harmonic Current Emission)
- EN61000-3-3:1995/A1:2001/A2:2006 (Limitation of Voltage Fluctuation and Flicker) following provisions of directives applicable
- 2006/95/EC (Low Voltage Directive)
- 2004/108/EC (EMC Directive)
- 2006/95/EC (Amendment of EMC and Low Voltage Directive) and is produced by a manufacturing organization on ISO9000 level.

#### **Federal Communications Commission (FCC) Notice (U.S. Only)**

# **A** Note:

This equipment has been tested and found to comply with the limits for a Class B digital device, pursuant to Part 15 of the FCC Rules. These limits are designed to provide reasonable protection against harmful interference in a residential installation. This equipment generates, uses and can radiate radio frequency energy and, if not installed and used in accordance with the instructions, may cause harmful interference to radio communications. However, there is no guarantee that interference will not occur in a particular installation. If this equipment does cause harmful interference to radio or television reception, which can be determined by turning the equipment off and on, the user is encouraged to try to correct the interference by one or more of the following measures:

- Reorient or relocate the receiving antenna.
- Increase the separation between the equipment and receiver.
- Connect the equipment into an outlet on a circuit different from that to which the receiver is connected.
- Consult the dealer or an experienced radio/TV technician for help.

## **Q** Caution:

Changes or modifications not expressly approved by the party responsible for compliance could void the user's authority to operate the equipment.

Connections to this device must be made with shielded cables with metallic RFI/EMI connector hoods to maintain compliance with FCC Rules and Regulations.

To prevent damage which may result in fire or shock hazard, do not expose this appliance to rain or excessive moisture.

THIS CLASS B DIGITAL APPARATUS MEETS ALL REQUIREMENTS OF THE CANADIAN INTERFERENCE-CAUSING EQUIPMENT REGULATIONS.

#### **FCC Declaration of Conformity**

Model Number: 7FF2FPAS Trade Name: Philips Responsible Party: Philips Accessories and Computer Peripherials 1881 Route 46 West Ledgewood, NJ 07852

#### **Declaration of Conformity for Products Marked with FCC Logo, United States Only**

PHILIPS 7FF2FPAS

Tested To Comply With FCC Standards

#### FOR HOME OR OFFICE USE

This device complies with Part 15 of the FCC Rules. Operation is subject to the following two conditions: (1) this device may not cause harmful interference, and (2) this device must accept any interference received, including interference that may cause undesired operation.

#### **Commission Federale de la Communication (FCC Declaration)**

# A Note:

Cet équipement a été testé et déclaré conforme auxlimites des appareils numériques de class B,aux termes de l'article 15 Des règles de la FCC. Ces limites sont conçues de façon à fourir une protection raisonnable contre les interférences nuisibles dans le cadre d'une installation résidentielle. CET appareil produit, utilise et peut émettre des hyperfréquences qui, si l'appareil n'est pas installé et utilisé selon les consignes données, peuvent causer des interférences nuisibles aux communications radio. Cependant, rien ne peut garantir l'absence d'interférences dans le cadre d'une installation particulière. Si cet appareil est la cause d'interférences nuisibles pour la réception des signaux de radio ou de télévision, ce qui peut être décelé en fermant l'équipement, puis en le remettant en fonction, l'utilisateur pourrait essayer de corriger la situation en prenant les mesures suivantes:

- Réorienter ou déplacer l'antenne de réception.
- Augmenter la distance entre l'équipement et le récepteur.
- Brancher l'équipement sur un autre circuit que celui utilisé par le récepteur.
- Demander l'aide du marchand ou d'un technicien chevronné en radio/télévision.

## **A** Caution:

Toutes modifications n'ayant pas reçu l'approbation des services compétents en matière de conformité est susceptible d'interdire à l'utilisateur l'usage du présent équipement.

Les raccordements à cet appareil doivent être réalisés avec des câbles blindés à protections métalliques pour les connecteurs RFI/EMI afin de maintenir la conformité avec les Règlements et la Législation du FCC.

CET APPAREIL NUMERIQUE DE LA CLASSE B RESPECTE TOUTES LES EXIGENCES DU REGLEMENT SUR LE MATERIEL BROUILLEUR DU CANADA

#### **EN 55022 Compliance (Czech Republic Only)**

This device belongs to category B devices as described in EN 55022, unless it is specifi-<br>cally stated that it is a Class A device on the specification label. The following applies to devices in Class A of EN 55022 (radius of protection up to 30 meters). The user of the device is obliged to take all steps necessary to remove sources of interference to telecommunication or other devices.

Pokud není na typovém štítku počítače uvedeno, že spadá do do třídy A podle EN 55022,<br>spadá automaticky do třídy B podle EN 55022. Pro zařízení zařazená do třídy A (chranné pásmo 30m) podle EN 55022 platí následující. Dojde-li k rušení telekomunikačních nebo jiných zařízení je uživatel povinnen provést taková opatřgní, aby rušení odstranil.

#### **North Europe Information (Nordic Countries)**

#### **VARNING:**

FÖRSÄKRA DIG OM ATT HUVUDBRYTARE OCH UTTAG ÄR LÄTÅTKOMLIGA, NÄR DU STÄLLER DIN UTRUSTNING PÅPLATS. Placering/Ventilation

#### **ADVARSEL:**

SØRG VED PLACERINGEN FOR, AT NETLEDNINGENS STIK OG STIKKONTAKT ER NEMT TILGÆNGELIGE. Paikka/Ilmankierto

#### **VAROITUS:**

SIJOITA LAITE SITEN, ETTÄ VERKKOJOHTO VOIDAAN TARVITTAESSA HELPOSTI IRROTTAA PISTORASIASTA. Plassering/Ventilasjon

#### **ADVARSEL:**

NÅR DETTE UTSTYRET PLASSERES, MÅ DU PASSE PÅ AT KONTAKTENE FOR STØMTILFØRSEL ER LETTE Å NÅ.

#### **BSMI Notice (Taiwan Only)**

符合乙類資訊產品之標準

#### **End of life directives**

Your new Digital PhotoFrame contains several materials that can be recycled for new uses.

matériaux qui peuvent être recyclés pour de nouvelles utilisations. Votre nouveau cadre photo contient plusieurs

Comme tous les produits ACL, cette appareille contenant une petit quantité de mercure, SVP se débarrasser en accord avac les lois fédéral et gouvernemental.

For additional information on recycling contact www.eia.org (Consumer Education Initiative)

#### **Waste Electronics and Electrical Equipment (WEEE)**

This product is labelled with this symbol in accordance with European Directive be disposed of with your other household waste. Please check your local city office or waste disposal service for the return and recycling of this product. 2002/96/EC to indicate that it must not

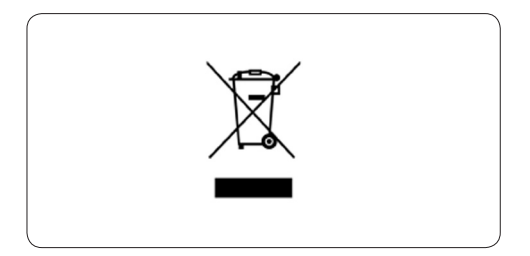

#### **End of life directives - Recycling**

Your new Digital PhotoFrame contains several materials that can be recycled for new uses.

matériaux qui peuvent être recyclés pour de nouvelles utilisations. Votre nouveau cadre photo contient plusieurs

Comme tous les produits ACL, cette appareille contenant une petit quantité de mercure, SVP se débarrasser en accord avac les lois fédéral et gouvernemental.

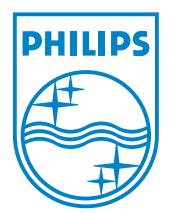

©2008 Koninklijke Philips N.V.

All rights reserved.